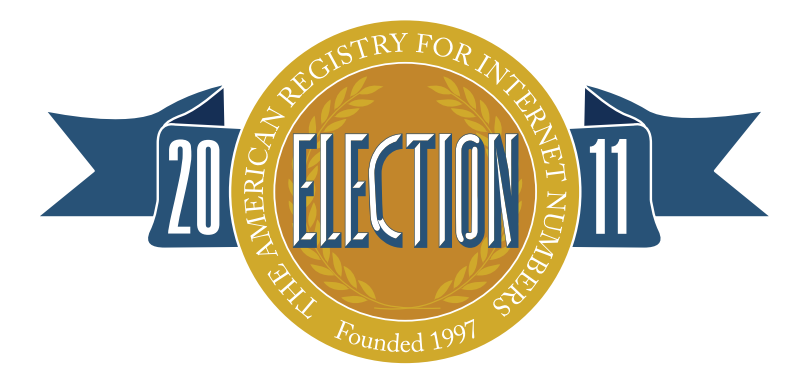

# **2011 Board of Trustees & Advisory Council Election**

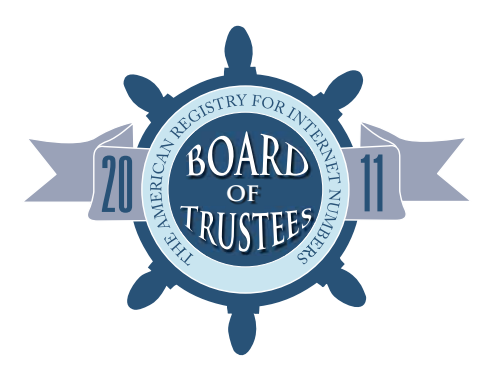

### **The Candidates**

### **2011 Board of Trustees Candidates:**

**Rudolph Daniel,** *Independent Consultant Technologist* **Timothy Denton,** *CRTC* **Aaron Hughes,** *6connect* **Jack Waters,** *Level 3* **Bill Woodcock,** *Packet Clearing House*

### **2011 Advisory Council Candidates:**

**Dan Alexander,** *Comcast* **Kevin Blumberg,** *The Wire Inc.* **Randy Carpenter,** *First Network Group, Inc.* **Marc Crandall,** *Google* **Bill Darte,** *Washington University* **Kate Do Forno,** *Teksavvy Solutions Inc.* **Robert Duncan,** *Merit Network* **David Farmer,** *Univ. Minnesota* **John Sweeting,** *Time Warner Cable* **Randy Whitney,** *Verizon*

Completed questionnaires and statements of support for Board of Trustees and Advisory Council candidates are available at: **https://www.arin.net/app/election/**

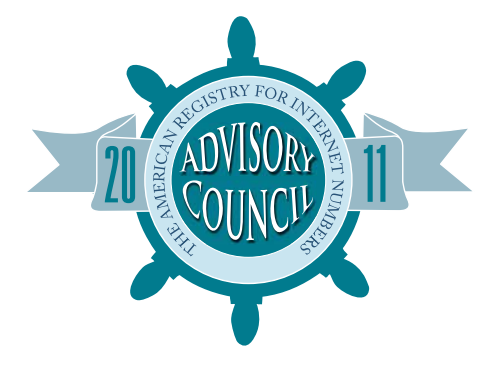

## **Frequently Asked Questions**

#### **When can I vote?**

Designated member representatives from General Members in good standing can vote from **5:00 PM EDT on 12 October until 5:00 PM EDT on 22 October.**

#### **Am I eligible to vote in the Board and Advisory Council election?**

Yes, if you are a designated member representative (DMR) from an ARIN General Member in good standing that has joined prior to 1/1/11.

#### **I need to update my DMR record or change the DMR associated with my organization. How do I do this, and can I still vote?**

To be eligible to vote in the 2011 ARIN elections, any DMR changes needed to be made by 27 September. However, you can change or update your DMR at anytime. Email info@arin.net and provide the name and personalized email of the person you wish to designate.

#### **My organization is an ARIN member. Is it in good standing?**

To be considered in good standing, your organization must not have any outstanding invoices. To check your organization's billing status, please email collectionisp@arin.net. As previously announced, organizations must be in good standing as of 27 September to be eligible to vote in the 2010 ARIN elections.

#### **When will the results be announced?**

The Board and Advisory Council results will be announced via email to the arin-announce mailing list and on the ARIN website on or before 29 October.

#### **Who is my organization's designated member representative?**

Visit ARIN's Help Desk or email info@arin.net to identify your organization's DMR.

**Important!!! Voting Booth Hours: 5:00 PM EDT on 12 October until 5:00 PM EDT on 22 October. Voting closes promptly at the stated time. Please don't wait until the last minute to cast your vote.** If you need assistance to cast your ballot, please visit the Election Help Desk or email info@arin.net if time permits.

# **HOW TO VOTE**

#### **This is my first time voting in an ARIN election. What do I do?**

The online election system requires you to register and confirm your account before voting.

- **1. Go to Election Headquarters at https://www.arin.net/app/election/**
- 2. Click "Vote Now"
- 3. Complete the Voter Registration Form and enter validation code presented
- 4. You will recieve a confirmation email, click the link
- 5. Enter your Username and Password to login
- 6. Select and answer two challenge questions, these will be used to identify you if you need to recover your username for future elections
- 7. Select an election and proceed to the ballot to cast your vote
- 8. You must confirm your vote when prompted, only confirmed votes will be counted

#### **I voted in a previous ARIN election. What do I do?**

- 1. Go to Election Headquarters at https://www.arin.net/app/election/
- 2. Click the "Vote Now" button and login
- 3. Select an election and proceed to the ballot to cast your vote
- 4. You must confirm your vote when prompted, only confirmed votes will be counted

#### **I forgot my username. How do I recover it?**

- 1. Go to Election Headquarters at https://www.arin.net/app/election/
- 2. Click "Vote Now," and select "Trouble Logging In"
- 3. Enter your DMR email address under "Forgot Username" and the validation code presented
- 4. Answer challenge question presented and click "Recover"
- 5. An email will be sent to you containing your Username

If you were not required to answer challenge questions as part of the registration process, you will need to email info@arin.net or visit the Election Help Desk for your Username.

#### **I forgot my password. How do I recover it?**

- 1. Go to Election Headquarters at https://www.arin.net/app/election/
- 2. Click "Vote Now," and select "Trouble Logging In"
- 3. Enter Username, your DMR email address under "Forgot Password", and the validation code presented
- 4. You will be emailed with instructions to reset your password

#### **What email address should I enter when I register to vote?**

Designated member representatives (DMRs) for ARIN member organizations should enter the DMR email address on file with ARIN's Communications and Member Services department.